# **THUISWERKINSTRUCTIE TU DELFT**

## **Waar moet ik op letten?**

- ! Gebruik je laptop of systeem van de TU Delft
- ! Gebruik eduVPN
- ! Werk veilig

Je laptop van de TU Delft is ingericht om veilig te werken met de programma's die je nodig hebt. Gebruik deze dus waar mogelijk!

Met EduVPN heb je een veilige internetverbinding, vergelijkbaar met wanneer je op de campus werkzaam bent[. EduVPN](https://intranet.tudelft.nl/en/group/guest/-/openvpn?inheritRedirect=true) is voor iedere medewerker en student beschikbaar en biedt vele voordelen.Gebruikers van niet-beheerde werkplekken kunnen eduVPN verkrijgen vi[a SURF](https://www.surf.nl/eduvpn-maak-onveilige-verbindingen-veilig/aan-de-slag-met-eduvpn)

**Lees de aanwijzingen en instructies in dit document zorgvuldig door en volg deze nauwgezet!**

## **Hoe kan ik enkele veelgebruikte programma's thuis gebruiken zonder Citrix?**

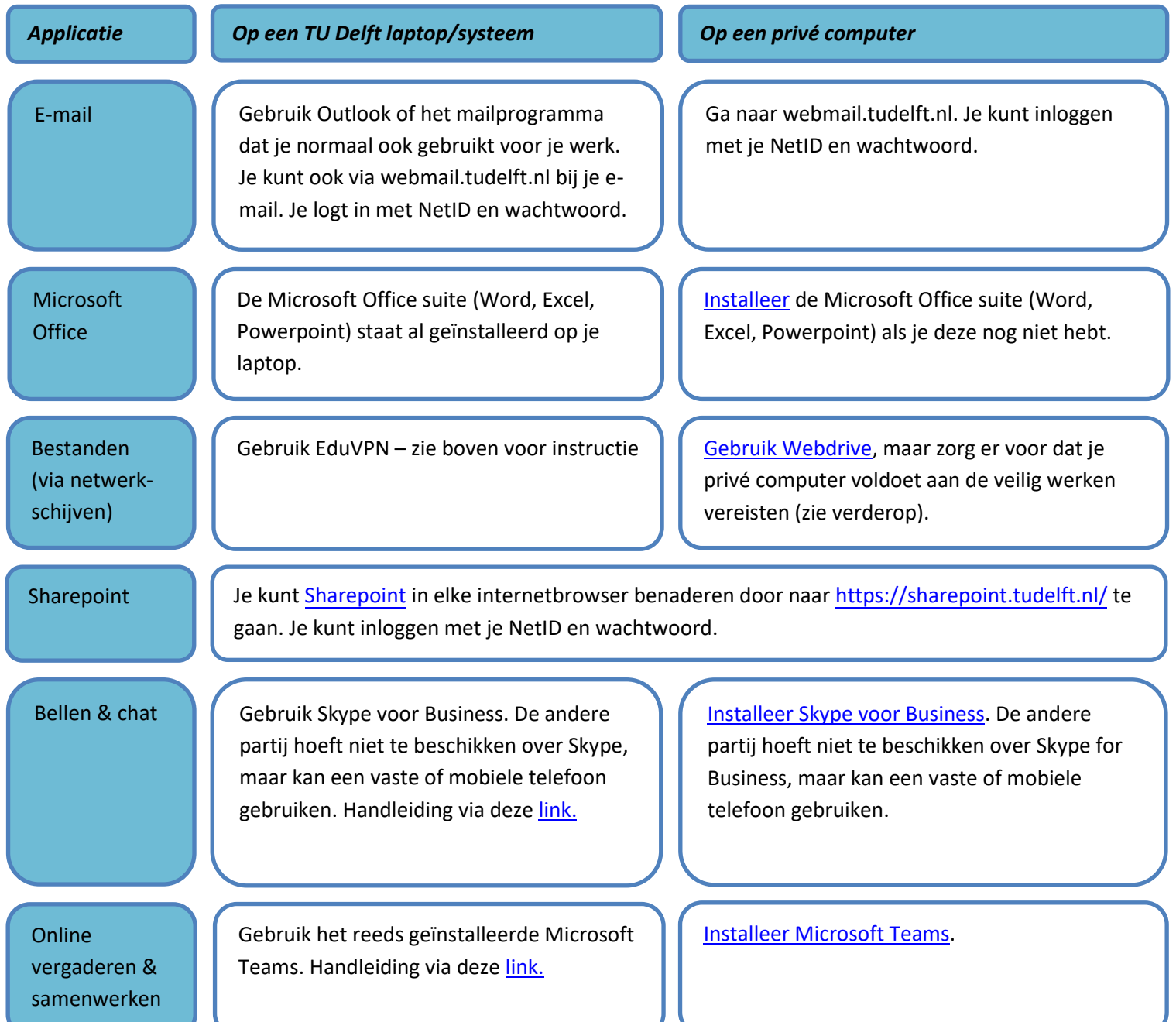

**Bij het inloggen in een applicatie wordt mij gevraagd een "access code" in te voeren**

Bij verschillende applicaties gaat het inloggen vanuit huis anders dan het inloggen vanaf de campus. Deze applicaties maken gebruik van een dubbele beveiliging. Hierbij heb je naast je NetID en wachtwoord ook een SMS-code nodig om in te kunnen loggen. Deze ontvang je op het telefoonnummer dat de TU Delft van jou heeft geregistreerd.

#### **Applicaties die vragen om een "access code":**

Basware Alusta, ERP-LN, Collegerama, Payslip, TIM, Topdesk, Tableau, etc

#### **Gebruik EduVPN!**

Als je eduVPN gebruikt, hoef je slechts eenmaal per sessie een access code in te voeren; bij het opstarten van eduVPN. Je start de applicaties op zonder aanvullende access code.

**Ik weet niet of mijn mobiele nummer is geregistreerd?** Je kunt dit nakijken via[: https://e-service.tudelft.nl.](https://e-service.tudelft.nl/)

**Mijn mobiele nummer is niet of niet juist geregistreerd** Neem telefonisc[h contact](https://www.tudelft.nl/studenten/ict/servicepunt/) op met je servicepunt, na controle van je gegevens wordt je mobiele nummer geregistreerd.

## **Ik heb via mijn webbrowser geen toegang tot de applicatie die ik wil gebruiken**

Verschillende applicaties van de TU Delft zijn vanuit huis niet benaderbaar via een webbrowser. Deze applicaties zijn alleen te gebruiken via Citrix.

Voor Citrix (en eventueel te installeren) kan je gebruik maken van de [handleiding.](https://www.tudelft.nl/ict-handleidingen/thuiswerken/online-ict-diensten)

**Probeer het gebruik van Citrix te beperken en log iedere keer na gebruik uit op de volgende manier: meld je af via Startmenu en "Disconnect" en log uit door op je naam te klikken en te kiezen voor "Log off". Op deze manier komt je gebruikte Citrixlicentie direct weer beschikbaar voor een collega!**

Me[t de browserextensie](https://www.tudelft.nl/library/bezoek-gebruik/faciliteiten-studieplekken/toegang-buiten-de-campus/overal-toegang-met-library-access/)  [Library Access](https://www.tudelft.nl/library/bezoek-gebruik/faciliteiten-studieplekken/toegang-buiten-de-campus/overal-toegang-met-library-access/) heb je snel en eenvoudig toegang tot digitale inhoud zoals artikelen en tijdschriften, waar en wanneer je maar wilt.

### **Ik moet mijn NetID wachtwoord wijzigen. Hoe doe ik dat vanuit huis?**

#### **Ik werk met een laptop of systeem van de TU Delft…**

Vol[g de instructie](https://tudelft.topdesk.net/tas/public/ssp/content/detail/knowledgeitem?unid=216311af12fd4ad793f9186532af27aa&origin=searchResults) (inloggen noodzakelijk). Het wijzigen van je wachtwoord tijdens een eduVPN sessie voorkomt dat je bij het opstarten van Windows nog je oude wachtwoord moet gebruiken.

#### **Ik werk met een privé computer…**

Ga naar: [https://password.tudelft.nl/.](https://password.tudelft.nl/) Log in met je NetID en je huidige wachtwoord. Je kunt nu je wachtwoord wijzigen. De wijziging is meteen van kracht.

**Hoe kan ik mijn laptop (laten) versleutelen, zodat gegevens veilig zijn?**

Versleuteling, of "encryptie", is een belangrijke maatregel voor de bescherming van gegevens in gevallen waarin de laptop verloren gaat, o.a. door diefstal. Heb je een TU Delft-beheerde laptop die niet voorzien is van encryptie, neem dan contact op met je WPS afdeling.

Meer informatie over het [veilig opslaan en gebruiken van data](https://intranet.tudelft.nl/-/data-storage-1)

## **Hoe werk ik veilig vanuit huis?**

**Maak alleen gebruik van vertrouwde en beveiligde WiFi.**

**Gebruik waar mogelijk altijd je laptop of systeem van de TU Delft**

Mocht je genoodzaakt zijn een privé computer te gebruiken, zorg dan dat je de volgende maatregelen hebt getroffen:

- **! Gebruik geen verouderde versie van het besturingssysteem**
- **! Stel een wachtwoord in voor toegang tot je privé computer**
- **! Zorg dat je een firewall en anti-virus hebt geïnstalleerd en dat deze automatisch updates ontvangen**
- **! Zorg dat updates van je besturingssysteem automatisch worden geïnstalleerd**
- **! Gebruik software die TU Delft aanbiedt via software.tudelft.nl**
- **! Versleutel je privé computer**

#### **Hoe beveilig ik mijn (WiFi)netwerk?**

De minimaal benodigde maatregelen vind je via [link](https://veiliginternetten.nl/themes/situatie/mijn-wifi-netwerk-beschermen/) e[n link.](https://www.consumentenbond.nl/router/beveilig-je-wifi)

#### **Hoe krijg ik het meest recent besturingssysteem op mijn privé computer?**

*Windows*: [De overstap naar Windows 10](https://www.schoonepc.nl/windows10/gratis_update_naar_windows_10.html) is nog steeds gratis (mits je een legitieme oudere versie van Windows hebt).

*macOS*: Apple ondersteunt door een actief update beleid een behoorlijk aantal oudere versies van macOS. Over overstappen naar ee[n recentere versie van](https://support.apple.com/nl-nl/HT201260)  [macOS.](https://support.apple.com/nl-nl/HT201260)

#### **Hoe kan ik een wachtwoord instellen op mijn privé computer?**

*Windows*: Instellen van ee[n wachtwoord voor Windows](https://support.microsoft.com/nl-nl/help/4026923/windows-10-create-a-local-user-or-administrator-account) *macOS*: In macOS staat standaard een wachtwoord ingesteld. Je hoeft daar verder geen handeling voor uit te voeren.

#### **Hoe beveilig ik mijn privé computer met een firewall en anti-virus?**

*Windows*: Gebrui[k de in Windows 10 ingebouwde firewall en anti-virus van](https://support.microsoft.com/nl-be/help/4013263/windows-10-stay-protected-with-windows-security)  [Microsoft.](https://support.microsoft.com/nl-be/help/4013263/windows-10-stay-protected-with-windows-security) *macOS*: Instellen van de [firewall voor macOS. Overige beveiligingsmaatregelen](https://support.apple.com/nl-nl/guide/mac-help/mh11783/mac) 

**Hoe zorg ik dat updates automatisch worden geïnstalleerd op mijn privé computer?**

*Windows*: Updates in Windows 10 staan standaard aan. Schakel deze niet uit. [Tips om updates te plannen en andere tips.](https://support.microsoft.com/nl-nl/help/12373/windows-update-faq) Voor het [gelijktijdig updaten van](https://support.office.com/nl-nl/article/office-bijwerken-met-microsoft-update-f59d3f9d-bd5d-4d3b-a08e-1dd659cf5282)  [andere Microsoft programma's \(Office\)](https://support.office.com/nl-nl/article/office-bijwerken-met-microsoft-update-f59d3f9d-bd5d-4d3b-a08e-1dd659cf5282)

*macOS*: [Updates van macOS en andere programma's](https://support.apple.com/nl-nl/HT201541) kunnen eenvoudig uitgevoerd worden

#### **Hoe kan ik mijn privé computer versleutelen?**

[voor Mac.](https://www.apple.com/macos/security/)

Een [handleiding voor het versleutelen van je privé computer](https://www.tudelft.nl/ict-handleidingen/thuiswerken/encryptie) (alle besturingssystemen).

## **Ga zorgvuldig om met gegevens van de TU Delft en jezelf en houd deze veilig!**

- **! Zet geen gegevens van de TU Delft op je privé computer, een externe disk, USB stick of andere fysieke drager**
- **! Maak gebruik van webdata.tudelft.nl, Webdrive en/of SURFdrive voor het opslaan of delen van gegevens**
- **! Houd zakelijk gebruik gescheiden van privé gebruik: stuur bijvoorbeeld geen zakelijke e-mail via je privémail**
- **! Zorg dat gegevens niet toegankelijk zijn voor onbevoegden: lock ook thuis je scherm en zorg dat papieren documenten opgeborgen zijn in een afsluitbare lade, kast of ruimte**
- **! Zorg dat je laptop of privé computer geen aantrekkelijk doelwit is voor dieven of andere criminelen**

## **Veelgestelde vragen**

#### **Ik heb thuis geen internet, wat nu?**

Je kunt een hotspot maken met je mobiele telefoon. Zie hiervoor de handleidingen bij de provider van je telefoonabonnement.

#### **Ik wil thuis gebruik maken van een TU werkplek**

Log in en kij[k hier](https://intranet.tudelft.nl/-/extra-support-for-working-from-home) voor meer informatie over de mogelijk ondersteuning voor een degelijke thuiswerkplek.

#### **! Wees alert op phishing en CEO fraude**

Helaas zien wij ook in deze omstandigheden een toename in het aantal e-mails met phishing en CEO fraude

Ga niet in op verzoeken tot betalingen of aanschaf van gift cards, die lijken af te komen van je leidinggevende. Gebruik in geval van betalingen of verzoeken altijd de interne TU Delft processen.

Meld phishing, CEO fraude of ander misbruik van TU Delft ICT via: abuse@tudelft.nl

# **Hulp nodig? Melding maken!**

Maak een melding via het S[elf service portal.](https://tudelft.topdesk.net/tas/public/ssp/) Log in met NetID en wachtwoord en kies vervolgens voor "Report to service desk".